Version 1.0

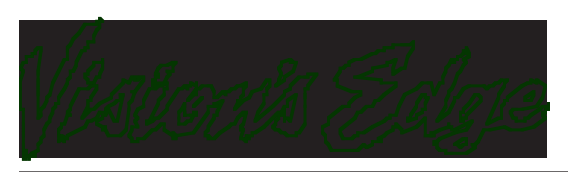

Copyright ' 1995 Vision s Edge, Inc. Portions copyright ' 1987-1995 Quark, Inc. All Rights Reserved.

## License Agreement

Vision s Edge, Inc. provides the computer software program and User Manual contained in the package (the Program ), and licenses its use on the terms stated below:

- a. You are granted a license to use the Program under the terms stated in this Agreement for personal use in your business or profession. Title and ownership of the program remains with Vision s Edge, Inc.;
- b. The Program may be used by you on a computer or computers which you own or use for which the Program is designed to operate, except that the Program may be used only on one computer at any one time;
- c. You may not make copies, translations or modifications of or to the Program, except you may copy the Program into machine-readable form for backup purposes in support of your use of the Program. (Any portion of this Program merged into or used in conjunction with another program will continue to be the property of Vision s Edge, Inc. and subject to the terms and conditions of this agreement.);
- d. You may not assign, sell, distribute, lease, rent or transfer the Program or this license to any other person;
- e. This license terminates if you fail to comply with any provision of this Agreement. You agree upon termination to destroy the Program, together with all copies, modifications and merged portions in any form.

Macintosh is a registered trademark of Apple Computer, Inc. Quark and QuarkXPress are trademarks of Quark, Inc., Reg. U.S. Pat. & Tm. Off. XTensions is a trademark of Quark, Inc.

# Disclaimer

Quark, Inc. makes no warranties, either expressed or implied, regarding the enclosed computer software package, its merchantability,  $\alpha$  its fitness for any particular purpose. Quark, Inc. disclaims all warranties including, but not limited to, the warranties of the distributors, retailers and developers of the enclosed software.

W ithout limiting the foregoing, in no event shall Quark, Inc. be liable for any special, indirect, incidental, or consequential damages in any way relating to the use or arising out of the use of the enclosed software.

Quark, Inc. s liability shall in no event exceed the total amount of the purchase price/license fee actually paid for the use of the enclosed software.

Some states do not allow the exclusion of implied warranties and/or the exclusion or limitation of incidental or consequential damages, so these exclusions and limitations may not apply to particular developers.

#### Introduction

Preview Editor Lite adds information to the QuarkXPress document s resource fork so that Fetch can display thumbnails of the actual document s pages instead of the generic QuarkXPress document icon. The Preview Editor Lite XTension works in the background, adding data to documents whenever the files are opened or saved.

#### Minimum System Requirements

XPreview is network protected and is fully compatible with floppy, RAM, or hard disks.

This manual assumes that you are familiar with standard Macintosh procedures such as basic use of the mouse, clicking, pulling down menus, copying files, and copying disks. If any of these procedures are new to you, please refer to your Macintosh user s manual.

## Installing Preview Editor Lite

To install Preview Editor Lite, drag the file Preview Editor Lite into the XTension folder, found in the same folder that contains the QuarkXPress application. IMPORTANT: If Preview Editor 2.0 is already present in the folder, do not install Preview Editor Lite. It may cause conflicts.

## The Preview Editor Lite Preferences

The Preview Editor Lite preferences dialog allows the user to set the attributes of previews which are automatically added to each document created or saved while Preview Editor is loaded in QuarkXPress. To activate the Preview Editor preferences dialog, select Preview Editor from the Preferences hierarchical menu found under the Edit menu.

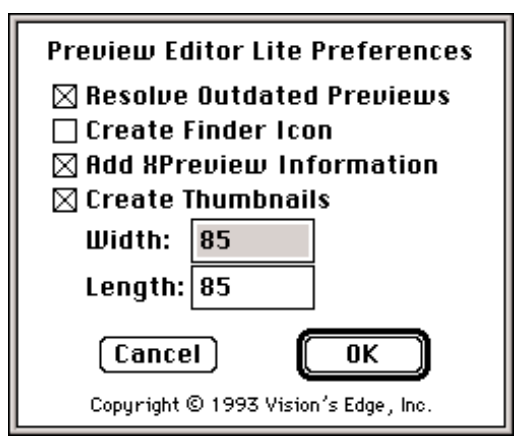

The Preview Editor Lite Preferences dialog

The settings of the controls on the Preview Editor Lite preferences dialog affect each document which is opened or created with QuarkXPress while the XTension is loaded, so make sure the preferences are set as desired. The controls found on the dialog include:

Resolve Outdated Previews check box If this box is checked, Preview Editor Lite updates a document s preview information if it is outdated whenever the document is closed, even when the document is not saved. This helps ensure that a document which was altered on a computer which did not have Preview Editor installed has its PICT preview kept current.

- Create Finder Icon check box If this box is checked, Preview Editor Lite adds an icon to the QuarkXPress document so that when it is viewed in Finder, the icon displays a miniature of the document s first page.
- Add XPreview Information check box Checking this box causes Preview Editor Lite to add data to the resource fork of the document which includes the colors and fonts used in the document as well as the imported pictures in the document. This data is used by an application from Vision s Edge called XPreview.
- Create Thumbnails check box This check box causes Preview Editor Lite to create a thumbnail-size preview for each page of the document. The thumbnail for the first page of the document is the image that will appear in Touch to represent the QuarkXPress document when it is cataloged.
- Thumbnail Width and Length fields These fields allow the user to define the size of the thumbnails created by Preview Editor Lite. The thumbnail size is defined by the width and height of the thumbnail in units of pixels.

## Preview Editor Notes:

 Preview Editor Lite stores its information using the pnot resource. The pnot resource is standard for document preview information proposed by Apple Computer. The pnot data may be edited or created using resource editing applications such as ResEdit. The pnot resource format is available from Apple Computer.

 The Create Thumbnails option set in the Preview Editor Lite Preferences dialog can significantly add to the time it takes to save a document. Turning this option off saves both time and storage space, since the thumbnails add to the size of the QuarkXPress document. It is not necessary to check the Create Thumbnails for Each Page check box to generate a finder icon.